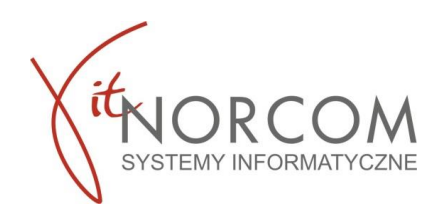

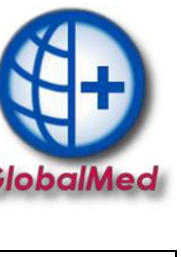

**[IT.NORCOM](https://site.norcom.pl/)[/GLOBALMED/](https://globalmed.pl/)[INSTRUKCJE](https://globalmed.pl/instrukcje_faq/)**

## **Wersja 2.1 2022-09-14**

## **GlobalMed - Automatyczna aktualizacja**

## **Aktualizacja oprogramowania GlobalMed odbywa się automatycznie przy uruchomieniu programu.**

1. Należy uruchomić program i zalogować się.

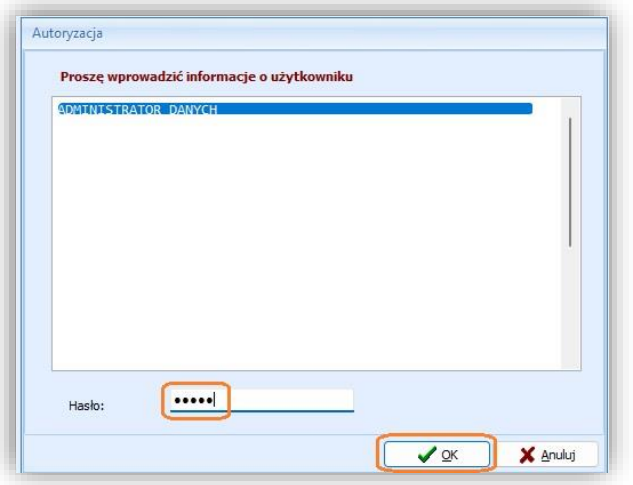

Po zalogowaniu program sprawdza czy jest dostępna nowa wersja i automatycznie ją pobiera. Podczas pobierania pojawi się krótki komunikat informujący o pobieraniu aktualizacji. Czas pobrania aktualizacji uzależniony jest od prędkości i jakości łącza internetowego - **standardowo trwa to kilka sekund**.

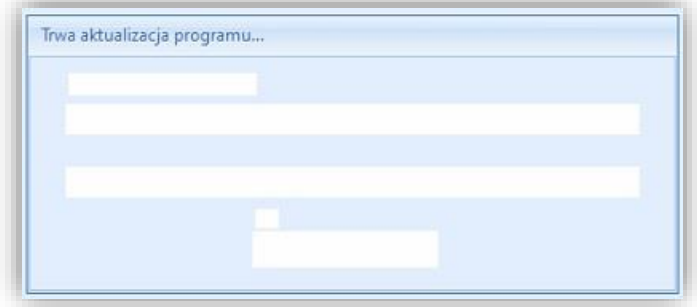

Po zakończeniu pobierania program się automatycznie zrestartuje, ponownie pojawi się okno logowania. Po zalogowaniu program jest gotowy do pracy.